# **Ampere Pod 1**

Please do NOT edit this page.

Please see this page for the latest documentation: https://wiki.lfedge.org/display/LE/Ampere+Pod+1

## Overview

The Ampere Pod consists of 3 Ampere HR330A servers with the following specifications per server:

|            | Ampere HR330A                                    |  |  |  |  |  |
|------------|--------------------------------------------------|--|--|--|--|--|
| CPU        | 1x 32 core 3.3 GHz Ampere ARMv8 64-bit Processor |  |  |  |  |  |
| RAM        | 8x 16GB DDR4-DIMM                                |  |  |  |  |  |
| Storage    | 1x 480GB SSD                                     |  |  |  |  |  |
| Networking | ns                                               |  |  |  |  |  |
|            | 2x 25Gbe SFP+ (connected)                        |  |  |  |  |  |
|            | 1x 1Gbe BASE-T (not connected)                   |  |  |  |  |  |
|            | 1x IPMI / Lights-out Management                  |  |  |  |  |  |

## Usage & Users

This information can now be found on the Akraino dashboard. Check the Shared Community Lab page for more information.

#### Server Access

For the meantime when you request access to the Akraino Pods at UNH-IOL we will ask that you send us your public ssh key so we can add it to the root users of those machines.

If you wish to have your own user we can get that setup, but it is much quicker and easier if you just stick with the root user.

## **IPMI** Access

When booking a pod, the Akraino dashboard will provide IPMI credentials via email.

You can access an IPMI interface like the example below:

amperel-amperel-ipmi.akr.iol.unh.edu

Then enter the username and password provided from the file in /opt and now you can manage the system on your and will even be able to add your own public keys in the event of a reinstall of the machine.

If you have any issues with any of the IPMI interfaces please email akraino-lab@iol.unh.edu and we will assist you in anyway we can.

#### **KVM Note:**

If the java-based KVM client does not display any video or keeps showing "Reconnect is in progress..." try restarting the KVM service on the server via the web interface:

- Configuration Services
- Select the "kvm" row
- Click on "Modify" button
- Uncheck state checkbox and apply changes
- Reopen kvm config, re-activate service and apply changes

## Networking

| Network IP Network VLAN ID Description |  |
|----------------------------------------|--|
|----------------------------------------|--|

| IPMI / Management | 10.11.5.0/24 3005 |      | Connections to all IPMI interfaces on each server and the switch management inter |  |
|-------------------|-------------------|------|-----------------------------------------------------------------------------------|--|
|                   | GW: 10.11.5.1     |      |                                                                                   |  |
| Public            | 10.11.6.0/24      | 3006 | Public network (able to reach the Internet), available to each server.            |  |
|                   | GW: 10.11.6.1     |      |                                                                                   |  |

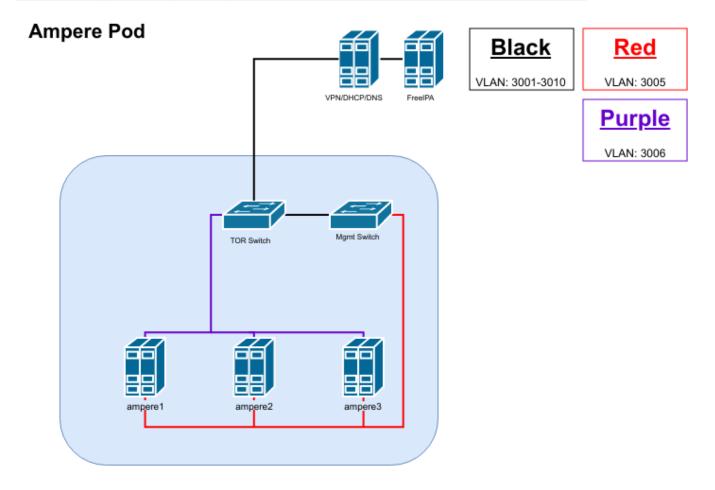

## Servers and Switches

| Server<br>Name       | IPMI<br>Address | IPMI<br>VLAN ID | Public Network<br>Address | Public Network<br>VLAN ID | Switch Port(s)                                        | OS<br>Installed |
|----------------------|-----------------|-----------------|---------------------------|---------------------------|-------------------------------------------------------|-----------------|
| ampere1-<br>ampere1  | 10.11.5.11      | 3005            | 10.11.6.11                | 3006                      | Cisco TOR: Left 25Gbe Port 41, Right 25Gbe<br>Port 42 | CentOS 7.6      |
| ampere1-<br>ampere2  | 10.11.5.12      | 3005            | 10.11.6.12                | 3006                      | Cisco TOR: Left 25Gbe Port 43, Right 25Gbe<br>Port 44 | CentOS 7.6      |
| ampere1-<br>ampere3  | 10.11.5.13      | 3005            | 10.11.6.13                | 3006                      | Cisco TOR: Left 25Gbe Port 45, Right 25Gbe<br>Port 46 | CentOS 7.6      |
| ampere1-<br>jumphost | 10.11.5.14      | 3005            | 10.11.6.14                | 3006                      | Cisco TOR: Left 25Gbe Port 33                         |                 |

## Usage

This POD is used for Radio Edge Cloud blueprint. Refer to additional blueprint specific information.

To make the CI/CD work, we set up Jenkins master in Ampere Server 1, Jenkins slave Ampere Server 2 and 3. The CI work is recorded in

REC-81 - [CI] Run TA installation on UNH Ampere Pod 1 TO DO